# FreeMeeting: um ambiente para trabalho cooperativo e ensino a distância<sup>∗</sup>

### Jorge Allyson Azevedo, Bernardo Calil Machado Netto, Edmundo A. Souza e Silva, Rosa M. M. Leão

<sup>1</sup>UFRJ - COPPE/Sistemas LAND Prédio do Centro de Tecnologia Bloco I-2000 - Sala I-246 Caixa Postal 68511 21941-972 Rio de Janeiro, RJ

{allyson,bnetto,edmundo,rosam}@land.ufrj.br

*Abstract. FreeMeeting is a cooperative work environment which manages a set of communication tools. These tools are Vivavoz, for voice transmission over IP; Comitvideo, for video transmission and TGWB, a shared whiteboard. Each tool implements specific algorithms to improve the quality of service perceived by the user, even in network environments with high packet loss rates. FreeMeeting is being used as a support tool for distance learning in an undergraduate program, available in several cities in Rio de Janeiro State.*

*Resumo. FreeMeeting é um ambiente para trabalho cooperativo que gerencia um conjunto de ferramentas de comunicação. Essas ferramentas são o Vivavoz, para transmissão de voz sobre IP; o Comitvideo, para transmissão de vídeo e o TGWB, usado como quadro branco, ou whiteboard, compartilhado. Cada uma das ferramentas implementa algoritmos específicos para melhorar a qualidade de serviço para o usuário, mesmo em ambientes de rede com altas taxas de perda de pacotes. O FreeMeeting atualmente é utilizado como ferramenta de tutoria em um curso de graduação a distância, que contempla várias cidades do Estado do Rio de Janeiro.*

#### 1. Introdução

O FreeMeeting é um ambiente para trabalho cooperativo desenvolvido pelo grupo de pesquisas LAND (Laboratório de ANálise, modelagem e Desenvolvimento de redes e sistemas de computação) [LAND 2006]. O FreeMeeting foi criado para gerenciar e integrar as ferramentas de comunicação que já existiam de forma independente, o Vivavoz, o TGWB e o Comitvideo.

A primeira ferramenta, criada por volta de 1997, foi o Vivavoz, utilizado para transmissão de voz. Desde então essa ferramenta foi utilizada para reuniões a distância entre o LAND e o grupo de redes da UMASS (Universidade de Massachusetts em Amherst). Mais tarde, com o planejamento de seminários e cursos regulares entre os dois grupos, uma ferramenta para transmissão de vídeo foi também desenvolvida: o Comitvideo. Um *whiteboard* distribuído foi incorporado ao conjunto, o TGWB, também

<sup>∗</sup>Esse trabalho teve o suporte parcial da Fundação CECIERJ, FAPERJ e CNPq

desenvolvido no LAND e que permite o compartilhamento de uma área de desenho entre um grupo de usuários. Outra característica interessante do TGWB é a possibilidade de utilizá-lo para exibir transparências, útil em apresentações. Finalmente, para diminuir o trabalho extra necessário para utilizar vários aplicativos separados, foi desenvolvido o FreeMeeting, de onde é possível gerenciar todas as ferramentas citadas através de uma única interface.

Esse artigo está organizado da seguinte forma. A Seção 2 discute as principais características do FreeMeeting. As informações específicas de cada uma das ferramentas de comunicação disponíveis são apresentadas na Seção 3. A Seção 4, traz uma breve discussão sobre ferramentas disponíveis que têm objetivos semelhantes ao FreeMeeting. Um exemplo de aplicação do FreeMeeting é mostrado na Seção 5. Por fim, a Seção 6, apresenta a conclusão e planos para o futuro.

## 2. FreeMeeting

O FreeMeeting é uma interface para gerenciar as diversas ferramentas de comunicação que foram desenvolvidas no LAND, como pode ser visto na Figura 2. O usuário indica o endereço para conexão e o FreeMeeting se encarrega de conectar as ferramentas de áudio e vídeo. Quando a conexão é estabelecida, são mostradas informações sobre quais usuários estão conectados e estatísticas como a taxa de envio e recepção dos dados. Mensagens de erro e avisos específicos de cada ferramenta são mostrados nas abas na parte inferior da interface. As opções do FreeMeeting, bem como as do TGWB, podem ser ajustadas através de menus. Também é possível exibir e configurar individualmente cada uma das ferramentas.

## 3. Ferramentas que compõe o FreeMeeting

#### 3.1. Vivavoz e vvserver

O Vivavoz permite transmitir voz com alta qualidade através de rotinas avançadas para recuperação de erro, usando FEC (*Forward Error Correction*) [Figueiredo and de Souza e Silva 1999]. Foi também implementado um algoritmo para o controle dinâmico da quantidade de redundância enviada [Duarte 2003]. Esse algoritmo utiliza HMM (*Hidden Markov Model*) para tentar prever a taxa de erros da rede. O tipo de redundância a ser utilizado pode ser escolhido pelo usuário através da interface da ferramenta.

Durante a transmissão, podem ser utilizados diferentes *codecs* de compressão de áudio, como PCM, GSM e speex. O speex oferece ainda diversas opções de taxa de envio de dados, variando entre 2.4 e 24.8 kilobits por segundo. Como pode ser visto na Figura 1, são também exibidas estatísticas sobre transmissão e o recebimento dos dados, auxiliando o usuário a decidir qual o *codec* e a redundância a ser utilizado. Outras funcionalidades podem ser encontradas nos menus de configuração do Vivavoz, como detecção de silêncio, gravação do áudio em arquivo, gravação de uma série de estatísticas para posterior análise, entre outras.

O Vivavoz foi inicialmente criado para comunicação do tipo 1 para 1. Mais tarde foi desenvolvido um módulo para permitir a comunicação N para N, onde vários usuários conversam entre si. Para solucionar essa questão foi criado o Vvserver. Todos os usuários

| -Local User                                                       |                                                                                                    | Remote User-                                                                 |                                                              |
|-------------------------------------------------------------------|----------------------------------------------------------------------------------------------------|------------------------------------------------------------------------------|--------------------------------------------------------------|
| Name<br>Host<br>Codec<br>Speex<br>Redundancy<br>Silence Detection | bnetto<br>ilha.land.ufri.br<br>SPEEX<br>$14.2$ Kbps $\overline{\mathbf{v}}$<br>1:2:3:6<br>$\overline{\mathbf{v}}$ | Name<br>Host<br>Codec<br><b>Speex</b><br>Redundancy 1:2<br>Silence Detection | allyson<br>recreio.land.ufrj.br<br><b>SPEEX</b><br>11.2 Kbps |
| <b>Local Statistics</b>                                           |                                                                                                    | <b>Remote Statistics</b>                                                     |                                                              |
| Sent                                                              | 10696                                                                                                    | Sent                                                                         | 7593                                                         |
| Received                                                          | 8720                                                                                                    | <b>Received</b>                                                              | 9324                                                         |
| Lost                                                              | 114                                                                                                    | Host                                                                         | 115                                                          |
| Recovered<br>$\Omega$                                             |                                                                                                    | Recovered                                                                    | n                                                            |
| Dropped by Applic<br>$\Omega$                                     |                                                                                                    | <b>Dropped by Applic</b>                                                     | $\Omega$                                                     |
| Not played                                                        | $\Omega$                                                                                                    | Not played                                                                   | $\Omega$                                                     |
| Mean # pkts<br>htw successes                                      | 114 0000                                                                                                    | Mean # pkts<br>btw successes                                                 | 115,0000                                                     |
| Mean # pkts                                                       |                                                                                                    | Mean # pkts<br>525,0000                                                      | 523,0000                                                     |

**Figura 1. Interface Vivavoz**

interessados em participar da conferência de voz se conectam a um único ponto, o Vvserver, e ele se encarrega de fazer a mixagem de todo o áudio recebido e retransmití-lo para todos os participantes.

## 3.2. Comitvideo

O Comitvideo é composto de dois programas, o Comitserver, responsável por capturar o vídeo e transmití-lo para os clientes, e o Comitclient, que recebe o vídeo do servidor e o exibe para o usuário.

No Comitserver é possível capturar vídeo de uma câmera e convertê-lo para diversos formatos utilizando o ffmpeg [ffmpeg Project 2006]. Dentre as opções disponíveis, o usuário pode escolher o dispositivo fonte de vídeo e a qualidade da imagem. A interface do Comitserver exibe uma lista dos usuários conectados e o estado da conexão de cada um. Do lado cliente, o Comitclient recebe os dados e utiliza o MPlayer [MPlayer Project 2006] para exibir o vídeo. É possível informar parâmetros específicos para o MPlayer, gravar o vídeo recebido e exibir estatísticas sobre a recepção dos dados.

## 3.3. TGWB e mcastproxy

O TGWB (Tangram *Whiteboard*) é um quadro branco (*whiteboard*) compartilhado baseado no TGIF [Cheng 2006]. O TGIF é um programa para desenho vetorial 2D, que oferece ferramentas para criar polígonos, desenhos a mão livre, textos e fórmulas matemáticas. O objetivo foi permitir que um grupo de usuários utilizasse o TGIF para compartilhar uma mesma área de desenho. Para transformar o TGIF em um *whiteboard*, foi necessário implementar rotinas para transmitir os comandos de desenho para todos os usuários participantes do grupo, e garantir que todos os usuários tivessem a mesma visão dessa área [de Brito et al. 1999] e [Azevedo 2002].

O TGWB foi feito para utilizar IP *multicast* para transmissão dos dados. Porém, atualmente nem todas as redes oferecem suporte a esse tipo de transmissão. Para a comunicação entre usuários que não tem habilitado o *multicast* entre si, foi criado o mcastproxy. Esse programa é responsável por receber os dados de grupos *multicast*, e enviá-los via *unicast* para uma lista de endereços pré-configurados [Azevedo 2002].

## 4. Ferramentas semelhantes

O FreeMeeting e as ferramentas que o compõe foram desenvolvidos primeiramente para testar novos algoritmos criados como trabalhos acadêmicos e atender neces-

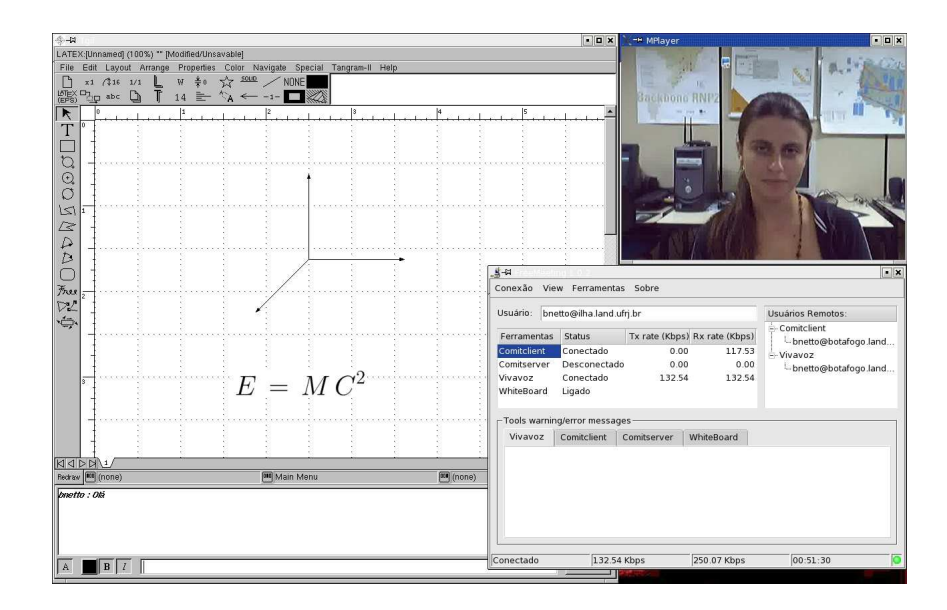

**Figura 2. Interface FreeMeeting**

sidades específicas do laboratório, sem a intenção de criar um produto. Além disso, quando o desenvolvimento das ferramentas foi iniciado no LAND, não existiam muitas alternativas com código aberto e as que existiam como VIC e RAT [UCL Network and Multimedia Research Group 2006], não permitiam uma fácil integração com as rotinas para melhorar a qualidade de serviço desenvolvidas no LAND.

Atualmente, o Ekiga [Ekiga Project 2006], que já foi conhecido como Gnomemeeting, é a ferramenta para conferência mais completa com código aberto. Estamos estudando a possibilidade de disponibilizar as rotinas de redundânica do Vivavoz como plugins para o Ekiga. Entre as ferramentas de código fechado, o Skype [Skype Project 2006], se destaca, apesar de que somente a versão para o sistema operacional Microsoft Windows XP oferece vídeo.

#### 5. O FreeMeeting como ferramenta de tutoria a distância

O FreeMeeting constitui atualmente um conjunto de ferramentas, em código aberto, e está sendo utilizado no Curso Superior a Distância de Tecnologia em Sistemas de Computação do CEDERJ [CEDERJ 2006], coordenado pela UFRJ e pela UFF. Esse consórcio agrupa todas as universidades públicas do estado do Rio de Janeiro, quais sejam: UFRJ, UFF, UNIRIO, UFRRJ, UERJ e UENF. O curso é semi-presencial e os alunos assistem às aulas nos pólos regionais usando o sistema de vídeo sob demanda RIO (*Randomized I/O Multimedia Storage Server*) descrito em [Netto et al. 2005].

Os alunos do CEDERJ dispõe de tutorias presenciais e a distância, onde eles podem tirar dúvidas com os tutores localizados na sua cidade de origem (tutor presencial do pólo regional) e na capital (tutor a distância). O FreeMeeting está sendo usado para que os alunos possam ter um contato mais próximo com os tutores a distância, facilitando a integração entre alunos do interior e tutores das universidades UFRJ e UFF, estes normalmente alunos de pós-graduação destas universidades. Com o uso do FreeMeeting, como pode ser visto na Figura 2, os alunos tem a possibilidade de interagir com o tutor através de áudio, vídeo e o TGWB, fazendo desenhos, construindo fórmulas, dentre outras facilidades.

#### 6. Conclusão

A ferramenta FreeMeeting pode ser muito útil para trabalho cooperativo de uma maneira geral, pois facilita a comunicação e interação entre os participantes. Ela foi muito usada em cursos entre a UFRJ e a UMASS e está sendo usada também para tutorias a distância, como no CEDERJ.

Como planos para o futuro, estão a integração do FreeMeeting com programas de mensagens instântaneas e a criação de plugins das rotinas desenvolvidas, para que possam ser utilizadas por outras ferramentas de conferência, como o Ekiga.

#### Referências

- Azevedo, J. A. (2002). Transmissão multicast confiável: aplicação na ferramenta Tangram Whiteboard e experimentos na internet. Tese de Mestrado, IM/NCE/UFRJ.
- CEDERJ (2006). Fundação Centro de Ciências e Educação Superior a Distância do Estado do Rio de Janeiro. URL http://www.cederj.rj.gov.br. Último acesso: 24/02/2006.
- Cheng, W. C. (2006). TGIF: TANGRAM Graphic Interface Facility. URL http://bourbon.usc.edu:8001/tgif/index.html. Último acesso: 24/02/2006.
- de Brito, C., de Moraes, R., Oliveira, D., and de Souza e Silva, E. (1999). Comunicação Multicast Confiável na Implementação de uma Ferramenta Whiteboard. *Anais do* 17<sup>o</sup> *Simpósio Brasileiro de Redes de Computadores*, páginas 222-237.
- Duarte, F. P. (2003). Algoritmo Adaptativo para Previsão e Recuperação de Perda de Pacotes em Aplicações Multimídias usando Cadeias de Markov Ocultas. Tese de Mestrado, COPPE/UFRJ.
- Ekiga Project (2006). Ekiga. URL http://ekiga.org Último acesso: 24/02/2006.
- ffmpeg Project (2006). ffmpeg. URL http://ffmpeg.sf.net. Último acesso: 24/02/2006.
- Figueiredo, D. R. and de Souza e Silva, E. (1999). Efficient Mechanisms for Recovering Voice Packets in the Internet. Proceedings of IEEE/Globecom'99, Global Internet: Application and Technology Symposium, páginas 1830-1837.
- LAND (2006). Laboratory for Modeling, Analysis and Development of Networks and Computing Systems. URL http://www.land.ufrj.br. Último acesso: 24/02/2006.
- MPlayer Project (2006). MPlayer: Movie Player for Linux. URL http://www.mplayerhq.hu. Último acesso: 24/02/2006.
- Netto, B. C. M., Azevedo, J. A., de Souza e Silva, E. A., and Leão, R. M. M. (2005). Servidor Multimídia RIO em Ensino a Distância. Anais do 6<sup>º</sup> Fórum Internacional de Software Livre, páginas 91-95.
- Skype Project (2006). Skype. URL http://www.skype.com Último acesso: 24/02/2006.
- UCL Network and Multimedia Research Group (2006). URL http://wwwmice.cs.ucl.ac.uk/multimedia/ Último acesso: 24/02/2006.